# **Unit 1: The Internet**

### **Question 1: Complete the following:**

# **From the factors to keep healthy in front of the computer:**

- 1- …………………………………………….. 2- …………………………………………….. 3- ……………………………………………..
- 4- ……………………………………………..

### **Question 2: What we meant by the following terms:**

- 1- Cyber Bullying
- 2- Contempt
- 3- Spam
- 4- Happy Slapping
- 5- Firewall

# **Question 3: Put a tick () after the right phrases and ( ) after the wrong ones:**

- 1- Contempt is adding rude comment in a chat online.  $($ )
- 2- Phishing is a small malicious program that has the ability to infect computers. ( )
- 3- Avoid continue to sit for a long time mode, and take a break from the correct seating in front of the computer.  $($ )
- 4- Placing the handset between the shoulder and head from the correct seating in front of computer. ()
- 5- From the correct seating in front of the computer maintain a distance of 45-70cm from the screen. ()
- 6- While sitting in front of the computer, the head is on one straightness with the back column
- in normal position.  $($ )
- 7- While sitting in front of the computer, the screen should positioned at the nose level.  $($
- 8- Select the suitable light source and position, while sitting in front of the computer. ()
- 9- The chair and device level should not be proportional. ()

- 10- Leave a distance of about one meter between you and the computer. ()
- 11- The user's body must move away from the office as wide as possible.  $($ )
- 12- It is helpful to put a wooden base on the desk to help not bend the neck.  $($ )
- 13- You should not drink drinks while working on your computer for a long time. ()
- 14- For non-impact joints, sit properly and move the neck randomly every 20 minutes. ()
- 15- A happy Slapping in which more than one person is against the victim. ( )

# **Question 4: Complete the following sentences:**

1- ………………………………….. is pretending to be an official body to get personal and financial information about others.

2- …………………………….. are the undesirable messages that come from different places with advertisement or news that may contain a virus or harmful material.

3- Avoid exposing the neck to the ……..………………… and try to avoid sudden changes to the atmosphere as the transition from hot air to cool air conditioning.

4- …………………….…… is the wrong way of expression in chat rooms or messaging or even SMS either on the internet or the phone.

5- It is recommended to close the screen between working hours for ………… minutes every hour in front of the device.

### **Question 5: Write the scientific term:**

1- They are the undesirable messages that come from different places with advertisement or news that may contain a virus or harmful material.

2- It is pretending to be an official body to get personal and financial information about others.

3- It is the wrong way of expression in chat rooms or messaging or even SMS either on the internet or the phone.

4- It is the attack of a victim while not paying attention. The partner takes a photo by the mobile phone or digital camera on the computer, then publishing the photo.

5- It is the software or hardware that prevents unlicensed people from surfing certain illegal or impolite sites.

6- It is adding rude comment in a chat online.

### **Question 6: Choose the correct answer between brackets:**

1- The two agreed to photograph their friend without his knowledge in an embarrassing situation for him and they posted an online this representing

#### **(Contempt – Happy Slapping – Phishing)**

2- Your e-mail message will inform you of the profit of the financial amount and request to send some data and financial amount administrative expenses to receive the award this represents

**(Contempt – Spam – Phishing)**

3- To prevents unlicensed people from surfing certain illegal or impolite sites we used

**(Firewall – Spam – Contempt)**

4- If someone talks to you in an impolite or moral way, that is considered

**(Firewall – Spam – Cyber bullying)**

5- Keep away from the screen with a minimum distance of …………. cm and use a screen with good specifications.

$$
(10 - 30 - 50 - 70)
$$

6- While sitting in front of the computer screens around your eyes about the device every …………. minutes for 10 seconds.

$$
(10 - 30 - 50 - 70)
$$

# Unit 2: Scratch program

# **Question 1: Mention the Scratch program interface:**

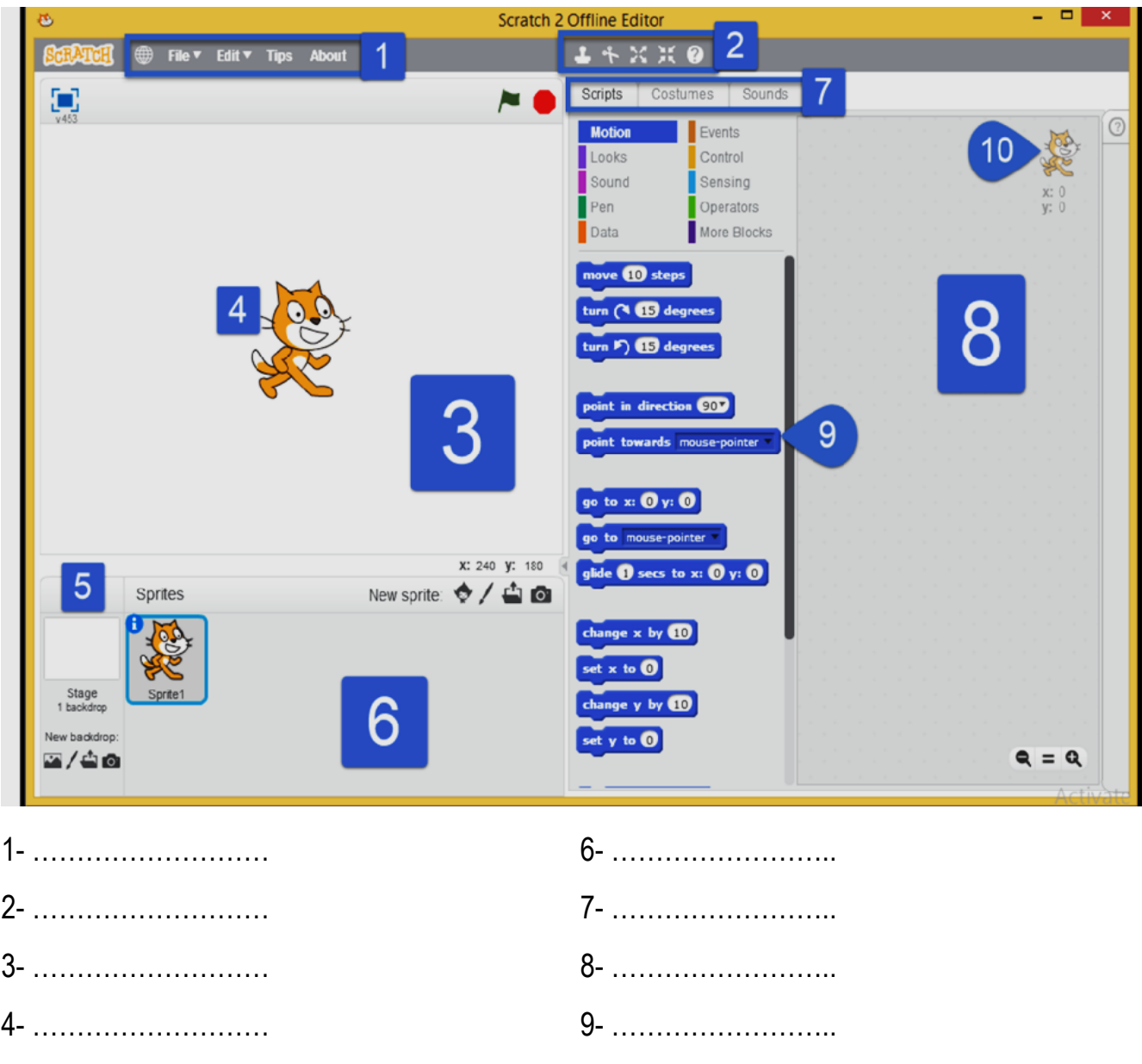

5- ……………………… 10- ……………………..

# **Question 2: What are the steps to Change scratch interface to Arabic:**

1- ……………………… 2- ………………………

# **Question 3: Put a tick () before the right phrases and ( ) before the wrong ones:**

- 1- Scratch software programming language which is simple and it's a graphical language. ( )
- 2- Scratch software features interface is available in English only.  $($ )
- 3- Scratch program using which called Blocks (graphical commands for each group). ( )
- 4- Scratch program designed specifically to teach programming in a Visual and logical steps. ( )
- 5- Scratch program used to design games and interactive stories and animated. ( )
- 6- You cannot add sound effects to your own projects. ( )
- 7- Scratch program is not free software we cannot accessed from the Internet.  $($ )
- 8- You can deal with Scratch program, through the Internet only.  $($ )
- 9- Scratch program is not fully Supports Arabic language. ()
- 10- Scratch can run on Linux operating systems only. ( )
- 11- Stage area (it appears as a result of work or project).  $($
- 12- You cannot add different backgrounds to stand.  $($ )
- 13- Sprites Area (no of sprites used by the project). ( )
- 14- You can't change the size of the platform Stage to full screen. ( )
- 15- You can change where the Sprite on the stage by clicking on it (drag and drop). ( )

16- You can locate a sprite left the stage with the value of (x, y) values (-220, 0) where the value of  $Y = 220$ ,  $X = 0$ . (

- 17- Code blocks is collections of blocks that are install in Scripts Area in a particular order. ( )
- 18- When installing commands, white line down to clarify the place of snapping. ( )
- 19- The Event When Clicked block from Looks Blocks. ( )
- 20- Motion Blocks contains Blocks (commands) used in the movement of sprites or the rotate or identify directions on the stage. ( )

21- Events contains Blocks used to determine event which is located (or events) on sprites to start implementation of the project. (

- 22- Looks contain Blocks using control patterns and shapes of sprites and colors. ( )
- 23- Not different between Scratch program and other conventional programming languages. ( )

24- Stage area where code sections gather, "installing a set of drawing commands in a specific order.  $( )$ 

25- All Scratch Blocks contains in one group. ()

26- There can be no more than one Sprite object on the stage.  $($ )

27- The Code blocks must not exceed three commands. ()

28- To view the implementation of the project, use Event Blocks in the end of the code. ()

#### **Question 4: Choose the correct answer between brackets:**

1- **(Stage – Sprite – Script - Backdrop)** area appears as a result of work or project.

2- Through **(Stage – Sprite – Script - Backdrop)** area, you can add different backgrounds to stage.

3- **(Stage Area – Sprites Area – Script Area - Backdrop)** contain sprites used by the project.

4- **(Scripts – Blocks – Motion - Control)** is a different sets of Blocks (graphical commands for each group), which are used in sections.

5- **(Scripts – Blocks – Motion - Control)** is a different set of Blocks.

6- **(Sprite – stage coordinates – Scripts - Code blocks)** is the collections of blocks that are install in Scripts Area in a particular order (as install game Puzzles).

7- **(Scripts – Blocks – Motion - Control)** contains Blocks (commands) used in the movement of sprites or the rotate or identify directions on the stage.

8- The **((go to x:0 y:0( – )move 10 steps( – )point in direction90))** block moves sprite a certain number of steps (10 steps), you can change the value of the steps.

9- The **((go to x:0 y:0( – )move 10 steps( – )point in direction90))** block determine sprite direction of movement (right-left-top down).

10- The **((go to x:0 y:0( – )move 10 steps( – )point in direction90))** block determine sprite transition point place (the horizontal axis and the vertical axis) on the stage and you can change its value.

11- **(Scripts – Looks – Motion – When Clicked)** block from Event Blocks, to install in the top section of code blocks.

# **Question 5: Write the scientific term:**

1- Software features interface is available in English and Arabic, used to design games and interactive stories and animated.

2- Area appears as a result of work or project.

3- Contain sprites used by the project.

4- The collections of blocks that are install in Scripts Area in a particular order (as install game Puzzles).

5- Contains Blocks (commands) used in the movement of sprites or the rotate or identify directions on the stage.

6- Contains Blocks used to determine event which is located (or events) on sprites to start implementation of the project.

7- Contain Blocks using control patterns and shapes of sprites and colors.

# **Question 6: Choose words from word list to fill in blanks:**

#### **Code block – Sprites Area – Motion – Control – X – Y - Stage**

1- The ………………dimension of the platform Stage the horizontal axis right and left direction.

2- ……………………………. is the collections of blocks that are install in Scripts Area in a particular order (as install game Puzzles).

3- ……………………area appears as a result of work or project.

4- You can view information about Sprite, through information symbol in the…………………

5- You can use the Wait command from……………………..Blocks.

# **Question 7: Write the scientific term:**

1- The collections of blocks that are install in Scripts Area in a particular order.

2- The code sections gather, "installing a set of drawing commands in a specific order.

3- Is the element to be manipulated and effects added.

### Question 8: Put a tick  $(\checkmark)$  before the right phrases and  $(\checkmark)$ **before the wrong ones:**

1- The code sections gather, "installing a set of drawing commands in a specific order in stage area.  $( )$ 

2- The command (Say) exists in Control blocks. ( )

- 3- You can't control the rotation of the Sprite on the stage. ( )
- 4- You can add different backgrounds to the Stage. ( )
- 5- Through the direction command in the sprite information, you can change sprite direction. ( )
- 6- You can use the Repeat commands from control Blocks. ( )
- 7- When using the Repeat command, you can't control the number of implement the command. ( )
- 8- The Duplicate command used to repeat the code block. ()
- 9- In the Scratch program, you can't repeat a command more than 5 times. ( )
- 10- To save the project, choose Save Or Save as from Edit menu. ( )

# **Question 9: Choose words from word list to fill in blanks:**

#### **Code block – Menu bar – Motion – Events – Show**

- 1- You can use the Clicked Event from……………………………..blocks.
- 2- The command (Go to) exists in ……………………… blocks.

3- …………………….……..choice in the sprite information window used to Show or hide sprite from the stage.

- 4- To view the implementation of the project, use Event Blocks in the top of…………………… .
- 5- You can change the interface language of Scratch program to Arabic from symbol in ………….

# **Question 10: Choose words from word list to fill in blanks:**

#### **Control toolbar – Open – Undelete – File – Forever – Edit**

- 1- To open existing file select………………………command from File menu.
- 2- You can maximize, minimize sprites on the stage using………………………..
- 3- ……………………....used to undo delete sprite or block.
- 4- To change the Stage to small layout choose Small Stage Layout from…………………….menu.
- 5- ……………..………….used to repeat block infinite times.

# **Question 11: Rearrange the following steps to Save scratch project:**

(………….)Type the file name

(………….)Select save as

(………….)From file menu

(………….)Select the storage place then click Save button.

### **Question 12: Write two ways to add a new sprite**

………………………………………………………………………………………………………………..

………………………………………………………………………………………………………………..

# **Question 13: Complete the following:**

a) The result of executing the block is………………………

b) Replacing the Repeat command with Forever command

leads to……………………………………………

### **Question 14: Write the function of the following:**

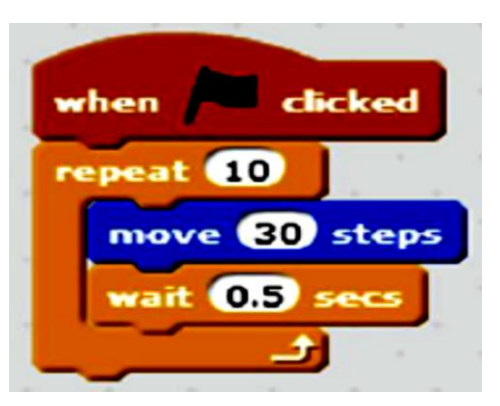

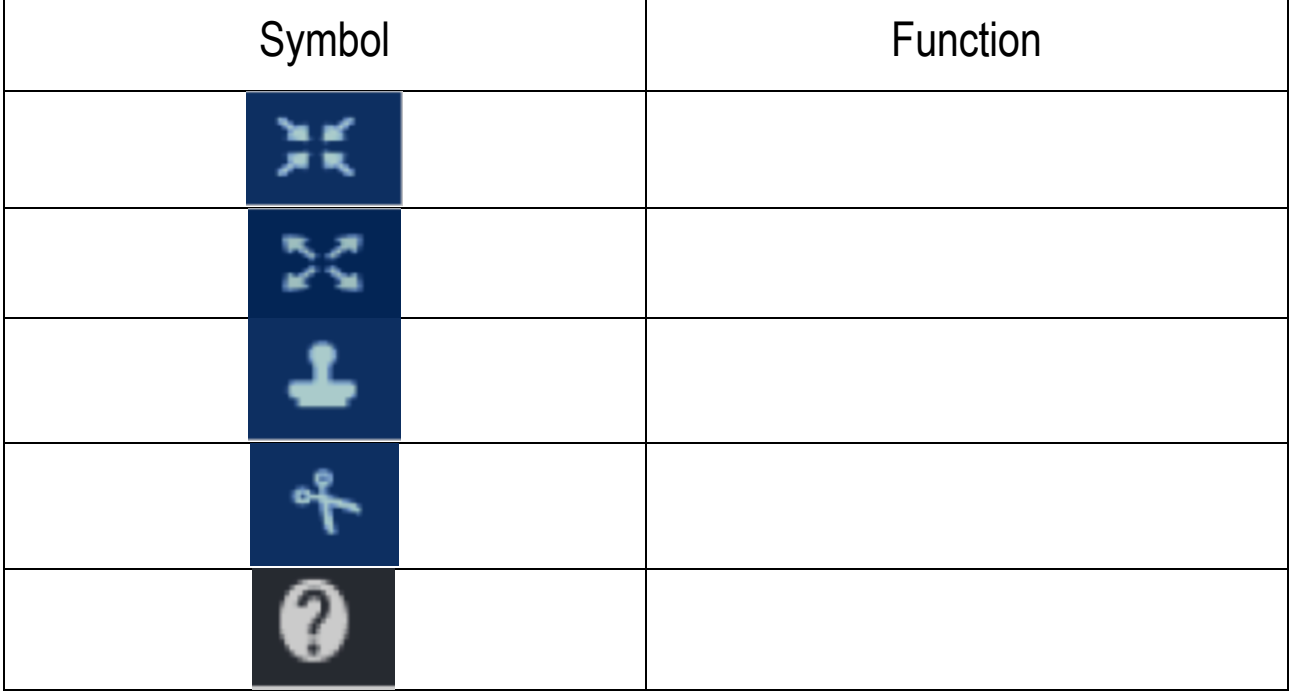

# **Question 15: Correct the underline words:**

- 1- The (Change Y) block from **Event** Block and deal with the vertical axis.
- 2- The **Forever** block used to repeat command a number of times.
- 3- The command **Save As** used to save modifications on existing project.
- 4- **Undo** command from Edit menu used to undo deleting the sprite.
- 5- When using the **Paint Your Own Sprite**, you can add sprite from program library.

# **Question 16: Match between column "A" and column "B":**

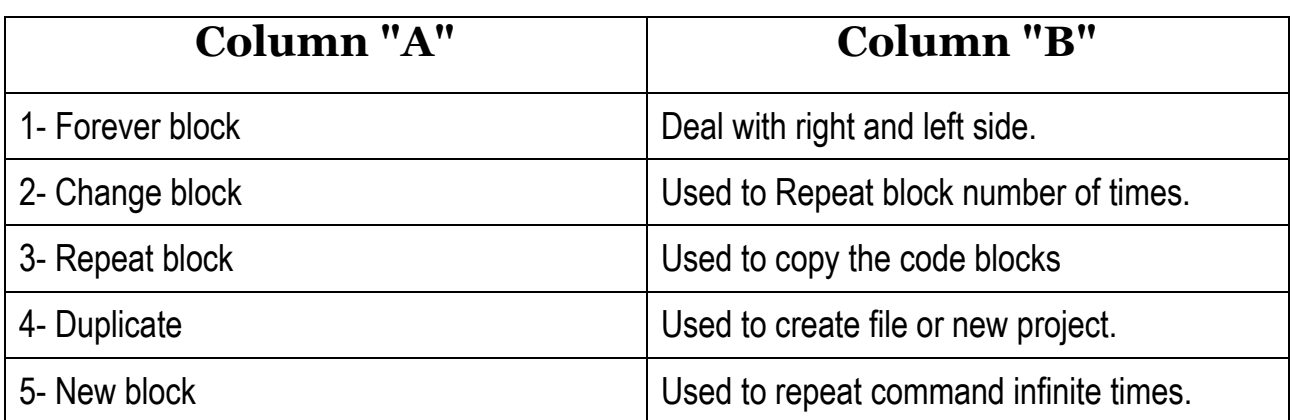

#### Question 17: Put a tick  $(\checkmark)$  before the right phrases and  $(\checkmark)$ **before the wrong ones:**

- 1- The Repeat block used to repeat a command number of times. ( )
- 2- The Forever block used to repeat command infinite times. ( )
- 3- The value of wait Block in the Wait ( 1 ) block one second, you can't change it. ( )
- 4- The value of repeat in the Repeat ( 10 ) block is 10 times, you can change it. ( )
- 5- To save project, from Edit menu, choose Save As. ( )
- 6- The Scratch file name extension takes .sb2. ( )
- 7- You can add new sprite from tool bar. ()

8- Sprite library window appears where large groups of sprites are divided into different categories. ()

9- To create new file, from File menu, select New. ()

10- You can handle and control sprites on the stage maximize, minimize using the control toolbar choices. ()

11- You can doubling the number of sprite, by choosing Duplicate from the drop-down list. ()

12- You can delete any sprite, by choosing Duplicate from the drop-down list. ( )

13- Delete the sprite from the sprite area, it is also deleted from the stage. ( )

14- To Undo Delete sprite choose delete. ( )

15- A program file (Scratch) that works on any computer with a video program. ( )

16- You can't control the number of implement a specific command with scratch program. ( )

17- The ( Info ) command used to display information about sprite. ( )

18- You can't use Control Blocks to repeat work for order or repetitions of a set of commands within the Scripts tab.  $($ )

19- You can choose Maximize and minimize sprite block from drop down list. ( )

### **Question 18: Choose the correct answer between brackets:**

1- You can use …………………………………….to repeat work within the Scripts tab.

#### **(Looks Blocks – Motion Blocks – Control Blocks)**

2- To Repeat a command a number of times, choose…………….block.

**(Repeat – Forever – Control)**

3- To Repeat command infinite times, choose…………………block.

**(Repeat – Forever – Control)**

4- To Save the file choose……………from File menu.

**(Cut – Copy – Save as)**

5- The Scratch file name takes…………………extension.

**(Txt – Php – Sb2)**

6- You can doubling the number of sprite, by choosing……………………..from the drop-down list.

#### **(Delete – Duplicate – Save as)**

7- You can delete sprite, by choosing……………………..from the drop-down list.

#### **(Delete – Duplicate – Save as)**

# **Question 19: Put a tick () before the right phrases and ( ) before the wrong ones:**

1- Tabs tool from the important scratch program interface contents. ( )

2- Sprite tab deal with Blocks Area "command sets area". ( )

3- Sound tab handle playback and recording sounds. ( )

4- Costumes/or Backdrop tab dealing with aspects of Sprites/or background stage and adjustment. ()

5- When you press tab in both cases Costumes you can use drawing tools and colors available and drawing.  $( )$ 

6- You can't choose a photo as the background of the Stage for your project. ( )

7- When you activate the background Stage, Backdrops not appears.

8- When you press the flip right left selection (edit toolbar) reflected the background image horizontally like a mirror. ()

9- When you press the flip down up check the background image reflected vertically. ()

10- Appearances intended Sprites are different forms of the same Sprite. ( )

11- You can identify the aspects of the active Sprite when pressing tab Costumes. ( )

12- Each Sprite can have more than one form. ()

13- You can switch between the different forms of the sprite by using next costume command. ( )

14- When implementing code blocks after you add the bounce command, flops when the sprite reaches the edge of the stage but inverted orientation (vertical). ()

# **Question 20: Write the scientific term:**

1- Is the image covering (or add) the Stage, be behind Sprites to add to the project aesthetic form.

2- When you press the flip right left selection (edit toolbar) reflected the background image horizontally like a mirror.

3- When you press the flip down up check the background image reflected vertically.

4- Sound tab handle playback and recording sounds.

5- Block used to stop the project.

6- Tab use drawing tools and colors available for modification and graphic in the background of the stage.

- 7- Tab used to add new appearance to the sprite.
- 8- Block used to control the appearance of the sprite.

### **Question 21: Put a tick () before the right phrases and ( ) before the wrong ones:**

- 1- To display Pen Blocks click on Pen on the Scripts tab. ( )
- 2- You can't draw any forms using Scratch program. ( )
- 3- You can't add Sound Blocks through Scratch program. ( )
- 4- You can clear any lines and graphics on the stage. ()
- 5- You can upload a background image from a file Storage medium. ( )
- 6- There are multiple appearance to all sprites. ( )
- 7- Order of blocks or commands not affected to achieve the desired effect. ()
- 8- You can't control the direction the sprite rotation pattern. ()

# **Question 22: Write the result of the following code:**

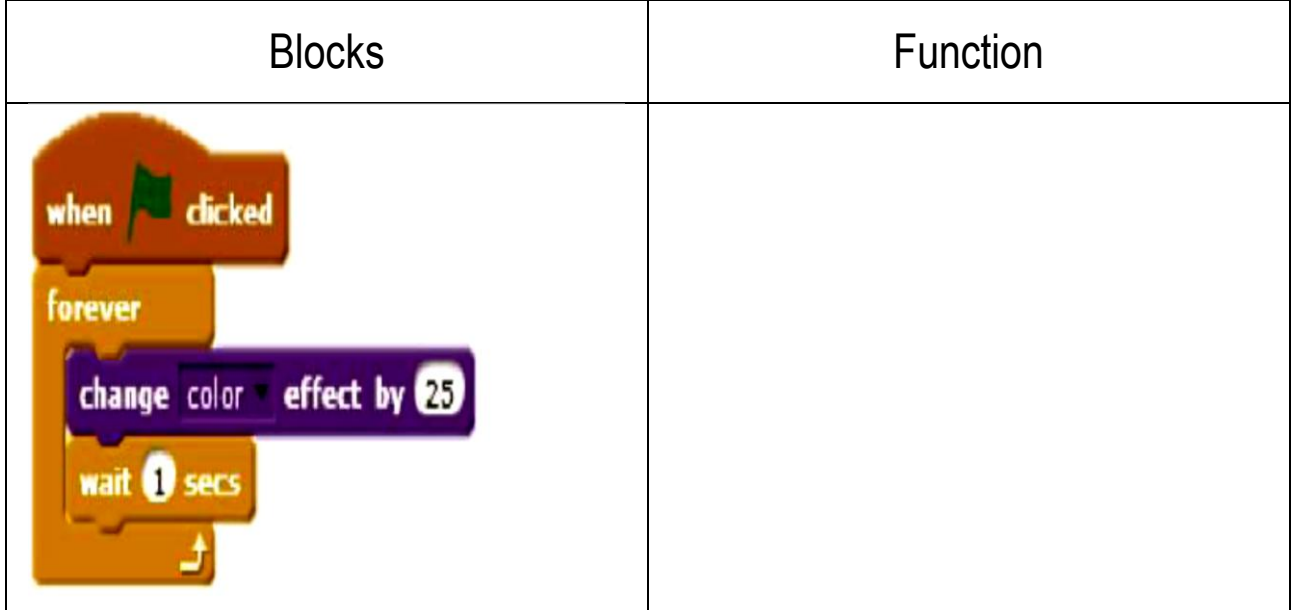

### **Question 23: Write the function of the following:**

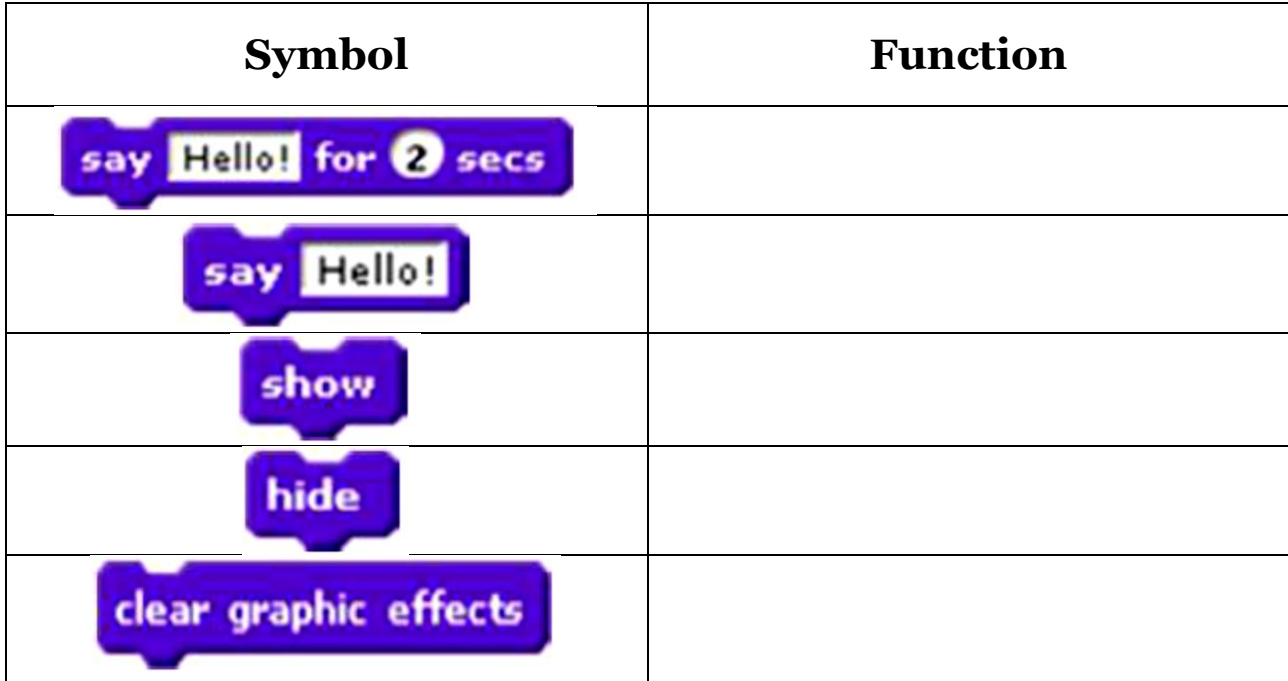

## Question 24: Put a tick  $(\checkmark)$  before the right phrases and  $(\checkmark)$ **before the wrong ones:**

- 1- Color is associated with Change block. ( )
- 2- The current appearance of sprite static can't be changed. ( )
- 3- When you activate the Sprite Costumes tab appears instead of backdrop tab. ( )
- 4- You can repeat a code block so that it does not exceed 30 times. ( )

5- The Think for ….Second used to display message in the form of "thought" style and then disappear. ()

### **Question 25: Write the function of the following:**

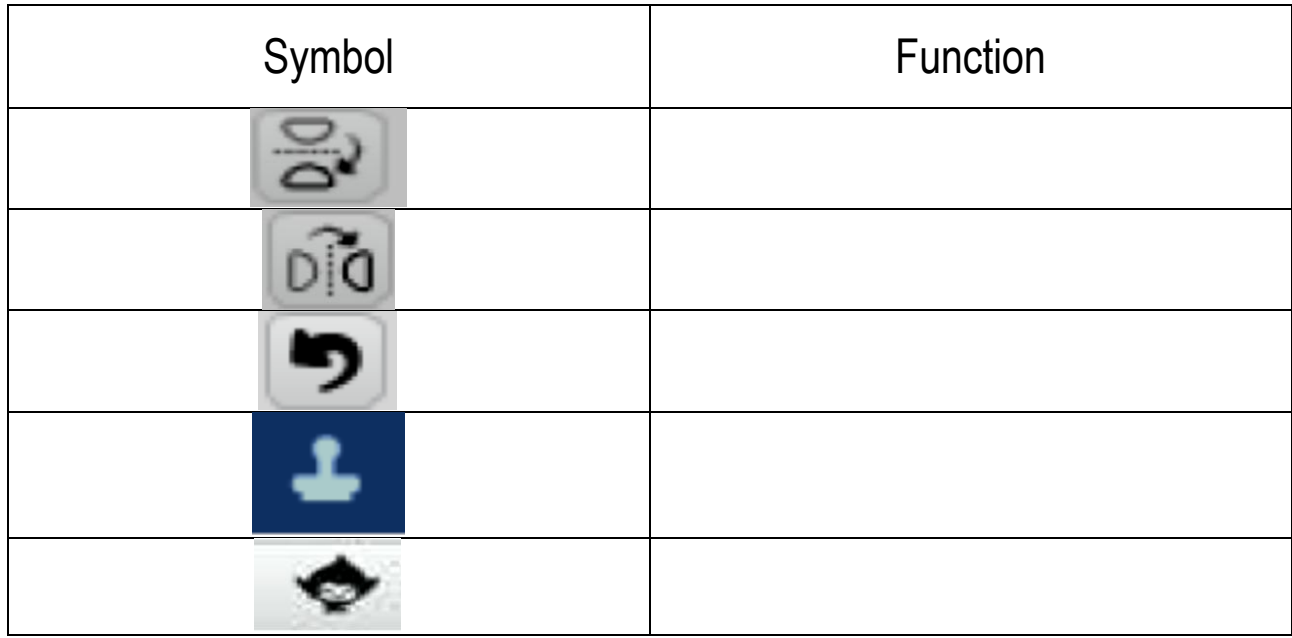

**Question 26: Write the result of implement each of the following:**

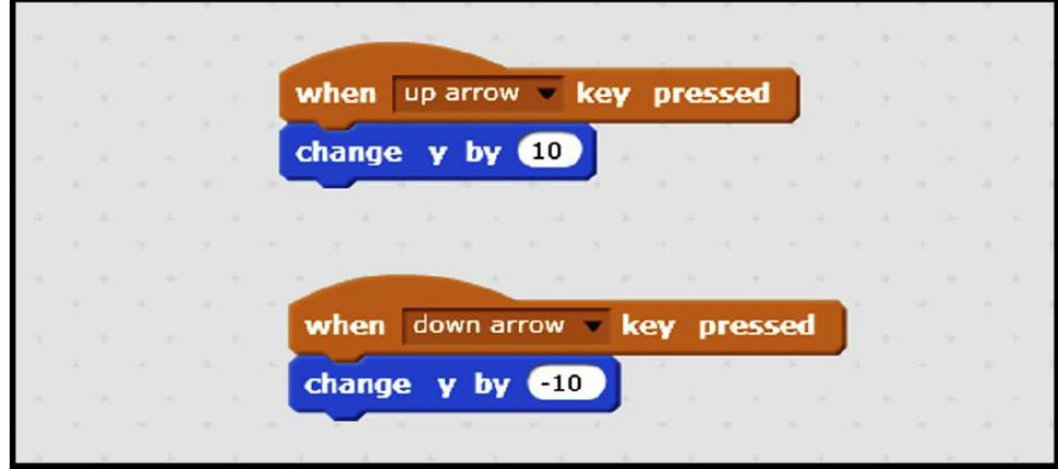

#### **Question 27: Write the scientific term:**

1- Option from Backdrops, check the background image is reflected vertically.

2- Command used to lack of the sprite from the stage and make it backfires when the edge of the stage.

- 3- Command used to switch between the different forms of the sprite.
- 4- Command used to display a message does not disappear.
- 5- Command used with it, color and whirl.

# **Question 28: Choose words from word list to fill in blanks:**

#### **Play sound – Degrees – Turn – Pen Down – Clear – Repeat**

- 1- ……………………….command used for the sprite's rotation angle.
- 2- ……………………….command used to clear any lines and graphics on the stage.
- 3- To repeat the sprite movement, used Move command with…………………………command.
- 4- ………………………..command from Sound Block, used to play sound.
- 5- Pen Up command used to Lift the pen moves the sprite without drawing and the ………………………….……command used to Put the pen sprite movement draw a line.

# **Question 29: Complete the following sentences:**

- 1- From the Pen block commands……………….……… **,** ………………………. **,** …………………
- 2- To change the sprite's rotation angle to (45) used………………….………….command.

# **Question 30: Write the scientific term:**

- 1- Blocks used to makes sprite draws lines and painted during his movement.
- 2- Blocks used to add and record sound files.
- 3- Command used to Lift the pen moves the sprite without drawing.
- 4- Command used to repeat drawing a line ( 5 ) times.
- 5- Tool contains the Sound tab.

# **Question 31: Write the function of the following:**

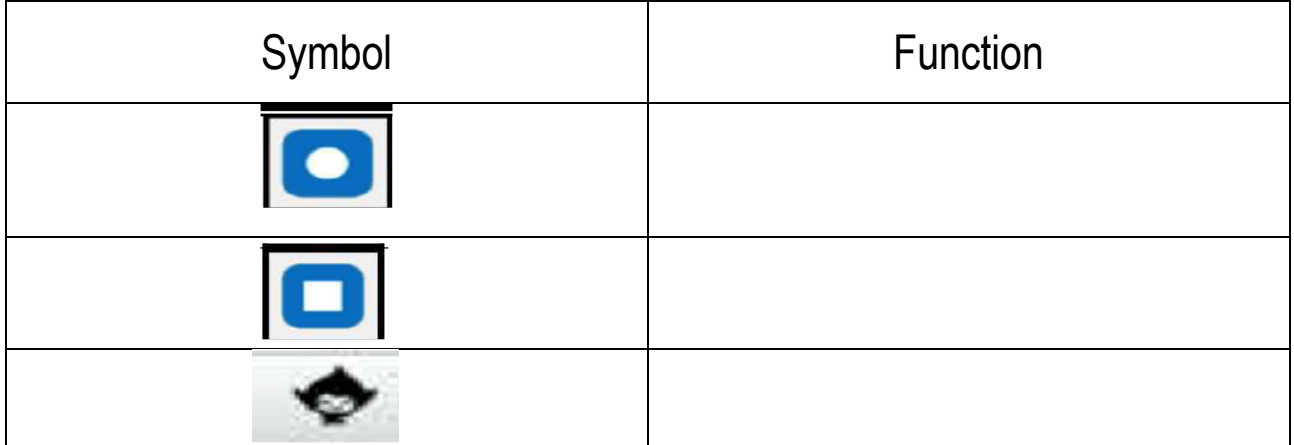

### **Question 32: Write down the commands that summarize this code blocks:**

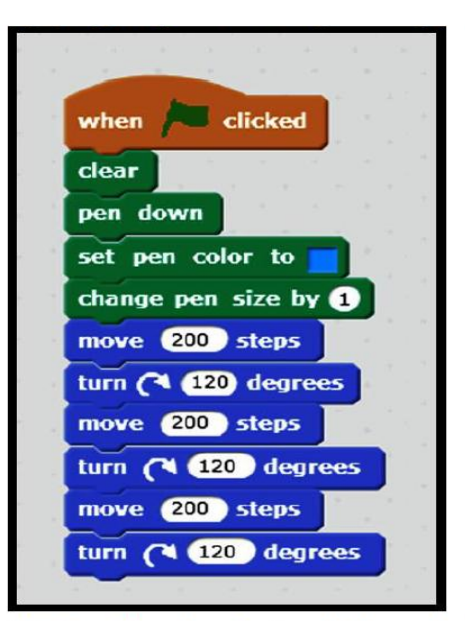

# **Question 33: Put a tick () before the right phrases and ( ) before the wrong ones:**

- 1- You can makes sprite draws lines during his movement but you can't control line color. ( )
- 2- Clear command used to clear any lines and graphics on the stage. ( )
- 3- Pen Up command put the pen sprite movement draw a line.  $( \ )$
- 4- Scratch program contains a limited number of sound files. ( )
- 5- The ( Set Pen Size to ) can't be increased to (3). ( )

### **Question 34: complete following table with the suitable command:**

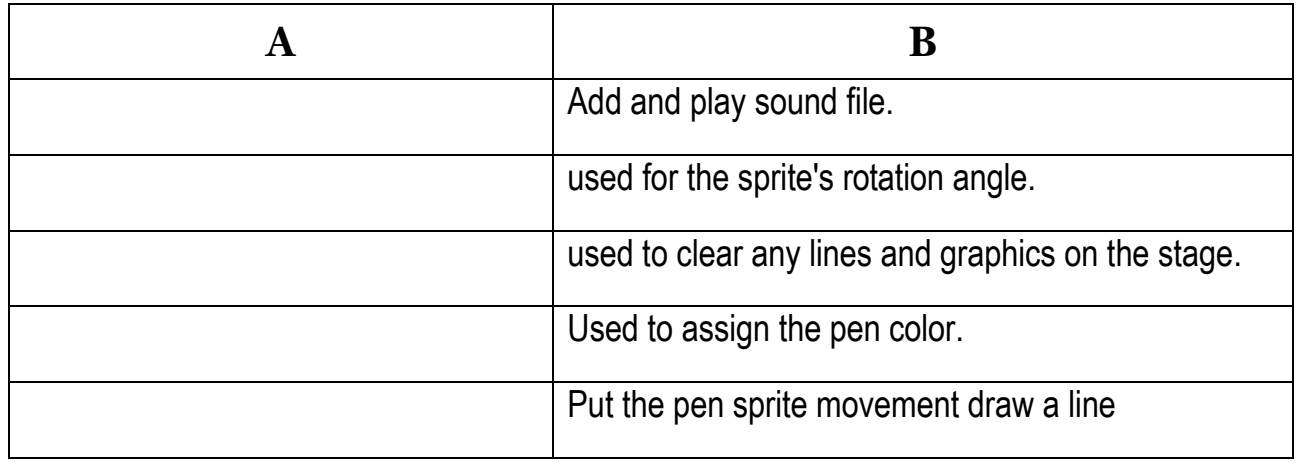